### FLD-3391

## Option to auto-add selected foremen to employees section on the field log

13 estimate includes setup, dbase changes, implementing on web app / mobile

Can be broken into separate stories below for setup and implementation on field log (web/mobile)

\_\_\_\_\_

### Field Log Settings: Auto-Add Foreman as Employee

As an Administrator, I would like the option to have the Foreman on a field log automatically added as an employee in the Employees section

A/C:

- a new field log setting exists for 'Auto-add Foreman as Employee'
- this setting exists either in 'Field Log Settings View' area or 'General Information Section'
  - location to be confirmed by PM/UX

\_\_\_\_\_

## Field Log (Web/MFT): Auto-Add Foreman as Employee

As a Foreman, when creating a new field log and selecting myself as Foreman, I would like my name to be automatically added in the Employees section

A/C:

- when a selection is made for Foreman on the field log, the selected Foreman is automatically added as an employee in the Employees section
- if the Foreman selected already exists as an employee in the Employees section, it will NOT add the employee again (i.e., will not create another 'instance' of the employee)
- if the Foreman selection is changed from one foreman to another: the new selected Foreman is automatically added as an employee in the Employees section
  - the previously selected Foreman REMAINS as an employee in the Employees section (user must manually delete the employee if no longer needed on the field log)
- the same behavior above exists when creating field log in MFT (offline on mobile workstation)

\_\_\_\_\_

Field Log (Tablet): Auto-Add Foreman as Employee As a Foreman, when creating a new field log and selecting myself as Foreman, I would like my name to be automatically added in the Employees section

A/C:

- when a selection is made for Foreman on the field log, the selected Foreman is automatically added as an employee in the Employees section
- if the Foreman selected already exists as an employee in the Employees section, it will NOT add the employee again (i.e., will not create another 'instance' of the employee)
- if the Foreman selection is changed from one foreman to another: the new selected Foreman is automatically added as an employee in the Employees section the previously selected Foreman REMAINS as an employee in the Employees section (user must manually delete the employee if no longer needed on the field log)

#### FLD-3798

## Field Log Summary: Select Contract Work or T&M Work

As a Foreman, I would like the ability to select a field log summary by work type: Contract vs T&M

User can select one of the two summary report views via a dropdown control at the top of the view

Both report views are available if both contract (production/overhead) and T&M job accounts exist on the field log T&M Work Summary option is only available if T&M job accounts exist on the field log

#### FLD-3799

# Field Log Summary: View Summary for T&M Work

As a Foreman, I would like the ability to see a field log summary view for T&M work performed

Potential Kendo control: <a href="http://demos.telerik.com/kendo-ui/bullet-charts/index">http://demos.telerik.com/kendo-ui/bullet-charts/index</a>

- Summary tab now contains two separate report views: (see mockups)
- Performance Summary pre-existing summary report for contract work (production/overhead job accounts)
- T&M Work Summary new summary report for T&M work (T&M job accounts)
  - User can select one of the two summary report views via a dropdown control at the top of the view
- Both report views are available if both contract (production/overhead) and T&M job accounts exist on the field log
- T&M Work Summary option is only available if T&M job accounts exist on the field log
  - The default summary view is the Performance Summary for contract work (if production/overhead job accounts exist on field log)
- If the field log has only T&M job accounts, then the T&M Work Summary appears by default PM Note:
- On the T&M Work Summary, "Cost Breakdown" section should be "Price Breakdown"
- Pie charts in this section should reflect price data rather than cost data
  - Mockup can be updated as needed

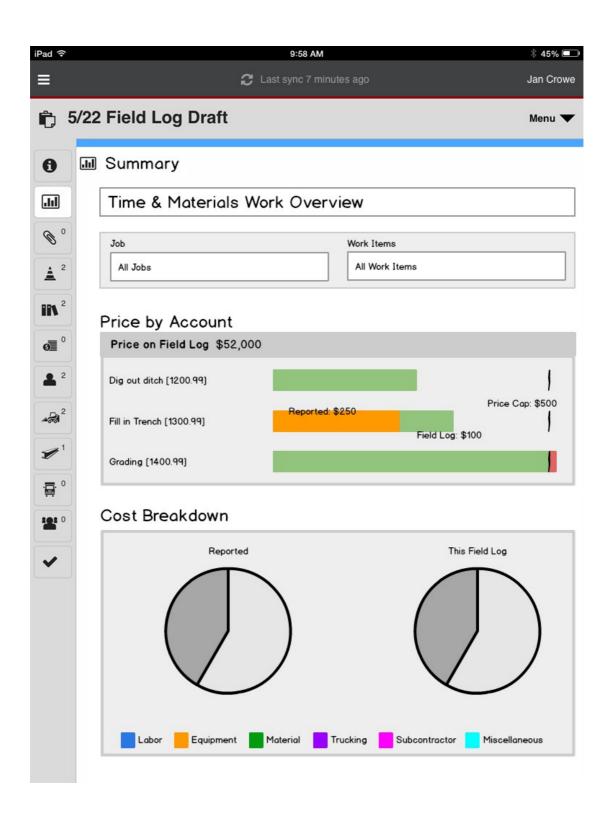

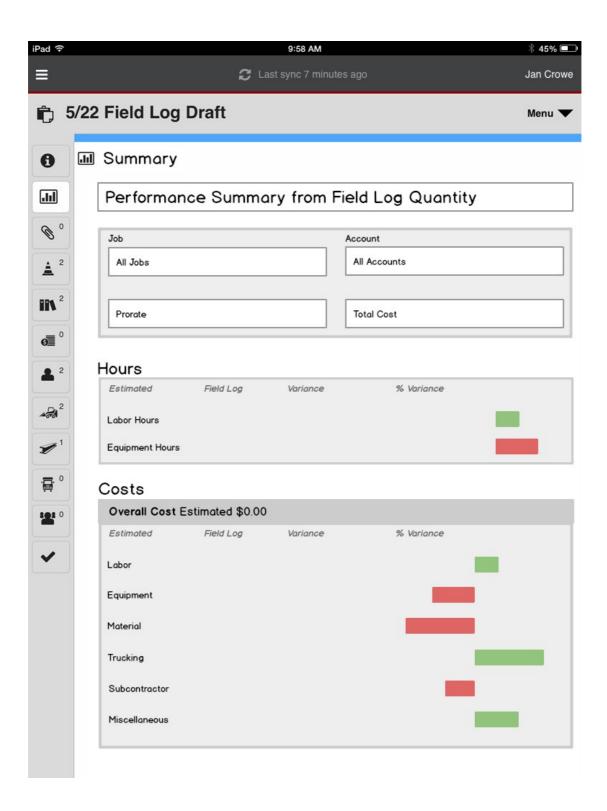